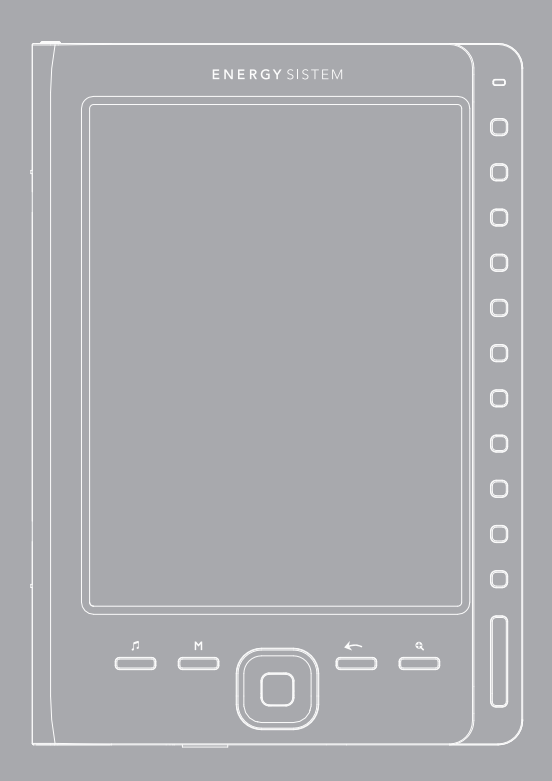

Manuel de l'utilisateur

## **INTRODUCTION**

Energy Sistem™ vous remercie d'avoir acquis votre Energy eInk eReader e6 Rubber Grey. Les sections suivantes vous montreront une vision générale de votre nouveau dispositif et de ses caractéristiques principales.

# INSTRUCTIONS DE SÉCURITÉ

Pour garantir votre sécurité et celle des autres, veuillez vous, s´il vous plaît, bien lire toute l'information relative à la sécurité avant d'utiliser ce produit. Gardez cette information pour des futures références.

#### **Précautions**

#### Nous vous recommandons de lire attentivement les points suivants:

- ≥ Réalisez des copies de sauvegarde périodiquement dans un autre dispositif de stockage, Energy Sistem ne sera pas responsable, en aucun cas, de la perte de données.
- ≥ Ne placez pas l'appareil près des dispositifs qui provoquent des champs magnétiques intenses. Ils pourraient endommager le produit ou provoquer des pertes de données.
- ≥ Ne démontez pas ou modifiez le dispositif.
- ≥ N'exposez pas votre dispositif aux coups: il pourrait souffrir une perte de données irrécupérable ou même cesser de fonctionner définitivement.
- ≥ N'exposez pas l'eReader à l'humidité.
- ≥ N'exercez pas de la pression sur l'écran du dispositif.
- ≥ Ne retirez pas la carte microSD et n'éteignez pas l'appareil pendant la lecture ni l´écriture de données pour éviter leur perdre.
- ≥ Assurez-vous que la carte microSD est déverrouillée avant d'écrire ou d'effacer des données.

## **VISUALISATION**

- 1.  $\Box$  Musique: Pour accéder au lecteur d'audio.
- 2. M Menu/options: Permet d'accéder au menu d'options disponibles pendant la lecture d'un livre ou pendant que vous écoutez de la musique. Appuyer sur la touche pour changer la visualisation des menus.
- 3. Joystick: Pour naviguer dans les menus. Lors de la lecture, visualisation des photos ou lecture de la musique, permet d'accéder à l'élément suivant/précédent.
- 4. Enter: button central pour confirmer la sélection.
- $5. \leftarrow$  **Return:** pour annuler l'opération en cours ou retourner au menu précédent.
- 6. Zoom in/out: pour accéder au menu de configuration de type et taille de police en mode lecture. Lors de la visualisation d´imagines, appuyez pour augmenter/diminuer la taille.
- 7. Led pour voir le niveau de charge de la batterie: pendant le chargement, l'indicateur LED est éclairé en rouge et lorsqu'il est complètement chargé l'indicateur LED sera en bleu.
- 8. Touches d'accès / numériques: pour sélectionner les options et les chiffres affichées dans le sous-menu de la droite. Ces buttons sont disponibles pendant le mode visualisation.
- 9. Page précédente : pour aller à la page précédente en mode lecture. Dans le navigateur de fichiers sera affichée la page précédente de la liste. Le mode musique vous permet de baisser le son.
- 10. Page suivante : pour avancer une page en mode de lecture. Dans le navigateur de fichiers sera affichée la page suivante de la liste. Dans le mode musique vous pourrez monter le son.

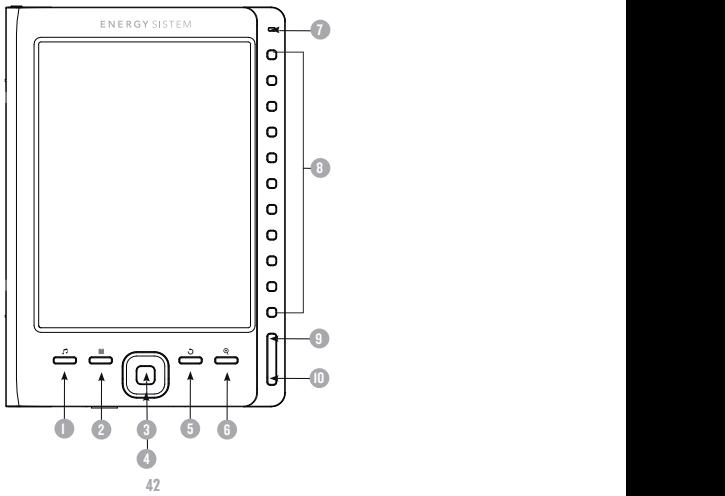

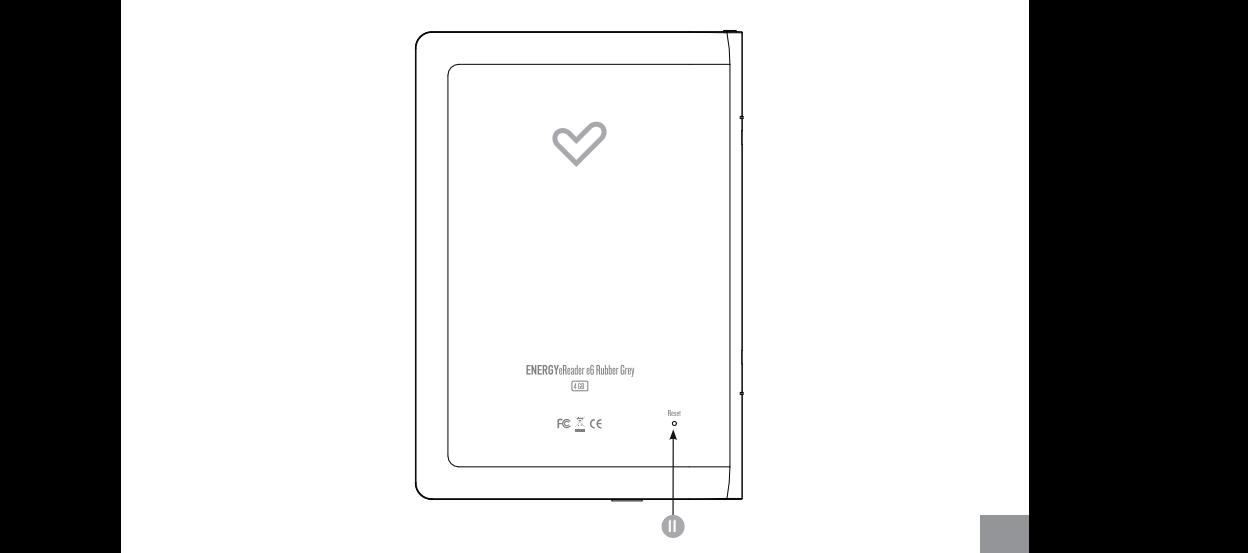

- 12. Prise casque.
- 13. Port Micro USB pour le transfert de données avec l'ordinateur et pour charger la batterie.
- 14. Lecteur de cartes micro SD/SDHC.

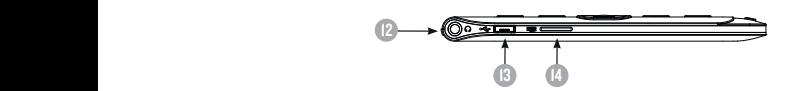

15. Touche On/Off: Appuyer sur cette touche jusqu'á que l'eReader soit allumé. Ceci peut prendre quelques instants, pendant ce temps, l'eReader affichera la page de bienvenue.

$$
\begin{array}{|c|c|c|}\hline \textbf{0} & \textbf{0} & \textbf
$$

## PREMIÈRE UTILISATION DE VOTRE ENERGY E-READER

- 1. Nous vous recommandons de charger complètement la batterie avant la première utilisation de l'eReader. À cet effet, branchez l'eReader sur l'ordinateur, en utilisant le câble USB fourni.
- 2. Nous vous recommandons que les premières trois charges soient de 12 heures chaqu'unes, ainsi vous prolongerez la durée de votre batterie et vous le proportionnerez un temps d´utilisation plus longue. Les recharges suivantes seulement seront d'environ 5 heures pour la charger complètement.
- 3. L´Energy eReader fonctionne avec une batterie spéciale Li-Ion de polymère rechargeable. Lorsque la batterie est déchargée, connectez l'appareil au port USB de votre ordinateur.

Le status de chargement est le suivant :

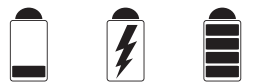

í battérie faible / chargement / battérie chargée

## ALLUMAGE / ÉTEINT DE L´eREADER

Appuyez sue le bouton de chargement POWER pendant deux secondes pour allumer votre eReader. La première fois que vous allumez l'appareil ou après avoir restauré les paramètres d´usine apparaîtra la sélection de langue de l´interface de l'utilisateur.

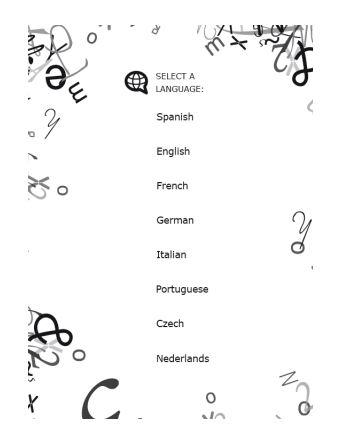

## GESTION DES FICHIERS

Depuis le navigateur du système d´exploitation de votre ordinateur vous pouvez copier, effacer et organiser les fichiers ou les dossiers. Lors de la connexion avec l´ordinateur, l´appareil est bloqué et, en conséquence, il ne peut pas être utilisé jusqu´à la finalisation de la connexion.

Le contenu de la mémoire interne est organisé en divers dossiers selon les paramètres d´usine. Vous pouvez copier, effacer et organiser des sous-dossiers.

S'il y a une carte SD insérée, l'appareil rassemblera toute l´information stockée.

## GESTION DE CARTE MICRO SD/ SDHC

L'Energy eInk eReader e6 Rubber Grey supporte des cartes mémoire micro SD/ SDHC pour le stockage de milliers de livres, musique et photos.

- ≥ Supporte des cartes mémoire micro SD/ SDHC de jusqu'à 32GB.
- ≥ Pour charger le contenu de votre carte, insérez la carte dans la fente, faites attention à l'insérer correctement afin d'éviter endommager la fente ou la carte.
- ≥ Pour retirer la carte, il faut appuyer légèrement.

#### Remarque:

- ≥ La carte micro SD/SDHC sera prête pour être utilisée lorsqu'il apparaitra comme appareil TFCard dans le navigateur de votre e-Reader.
- ≥ Si votre carte SD/SDHC ne peut pas être reconnue par l´appareil, retirez la carte SD/SDHC encore une fois et redémarrer l'appareil.
- ≥ Lors de la lecture o écriture de donnes, s´il vous plaît ne retirez pas la carte ni redémarrer pas le système.
- ≥ Si vous devez formater la carte micro SD/SDHC, fait une copie de sauvegarde de vos fichiers et formatez la carte micro SD/SDHC dans le système de fichiers FAT/FAT32.
- ≥ Pour faire une recherche exclusive de fichiers de la carte utilisez le navigateur de fichiers.

# USAGE DU ENERGY eINK eREADER e6 RUBBER GREY

## MENU PRINCIPAL

Le menu d´accueille apparaîtra automatiquement lorsque vous allumez le lecteur. Depuis tous les sous-menus, vous pouvez arriver au menu principal, en appuyant sur le bouton

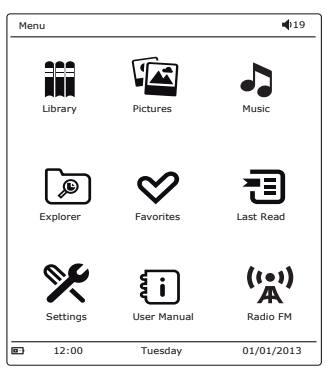

- 1. **III Bibliothèque:** grâce à cette option vous pouvez arriver jusqu'au navigateur de fichiers de l´eReader stockés dans la mémoire interne de l´appareil ou dans la carte micro SD/SDHC.
- 2. Images: grâce á cette option vous pouvez arriver jusqu´au navigateur de fichiers des photos stockés dans la mémoire interne de l´appareil ou dans la carte micro SD/SDHC.
- 3. Musique: grâce à cette option vous pouvez arriver jusqu'au navigateur de fichiers d´audio stockés dans la mémoire interne de l´appareil ou dans la carte micro SD/SDHC.
- $4.$   $\boxed{\mathcal{P}}$  Navigateur de fichiers : grâce à cette option vous pouvez naviguer à travers le contenu des dossiers.
- $5. \quad \heartsuit$  Favoris: affiche la liste de tous les fichiers ouverts que vous aillez marqués comme favoris.
- 6.  $\overline{\bullet}$  Historique des fichiers récents : affiche les derniers livres ouverts.
- 7.  $\mathbb{X}$  Paramètres du système : permet de configurer l'eReader selon vos préférences.
- 8.  $\{ \cdot \}$  Manuel de l'utilisateur : pour lire le manuel d'utilisation.

## BIBLIOTHÈQUE

Ici sont inclus tous les livres dans la mémoire interne ou dans la carte mémoire externe micro SD insérée.

Vous pouvez choisir le mode de visualisation du navigateur de l'eReader, en appuyant sur la touche des options sur l´appareil : mode liste ou vignette (prévisualisation des couvertures de vos eReader).

Pour ouvrir un livre sélectionnez-le avec les touches de navigateur et appuyez ensuite sur le bouton ENTER.

Remarque: Si le fichier est stocké dans la carte micro SD/SDHC, il sera affiché sur la liste mais vous ne pourrez pas l'ouvrir si la carte SD/SDHC a été retirée.

# FONCTIONS DISPONIBLES LORS DE LA LECTURE D'UN LIVRE ÉLECTRONIQUE

Depuis l´ouverture d´un livre, vous pouvez utiliser les fonctions suivantes pour le régler. Pour y accéder, appuyez sur « options » M:

- ≥ Saut de page : vous permet d'insérer le numéro de la page que vous voulez afficher, utilisez les boutons de la droite pour sélectionner la page, le numéro de la page sera affiché sur l'écran, si vous êtes d'accord, appuyez sur le bouton central du joystick.
- ≥ Ajouter un signet: Pour rendre la lecture plus facile vous pouvez définir des signets. Ceux-ci sont rangés et accessibles si nécessaire. Il y a cinq signets par livre. Entrez dans cette option pour ajouter un signet.
- ≥ Ouvrir un signet : ouvrir un signet .
- ≥ Eliminer un signet : éliminer un signet.
- ≥ Mode automatique : commencer avec la lecture automatique. Vous pouvez définir les suivantes temps de tourne-page automatique : 20 seconds, 30 seconds, 40 seconds, 1 minute et les désactiver.
- ≥ Rotation de l´écran: tourner l'écran horizontalement et verticalement. Vous pouvez choisir parmi les suivantes fonctions : activer la rotation automatique (g-capteur), désactiver ou

roter manuellement.

- ≥ Mise à jour de l´écran : sélection du mode de mise à jour automatique. Vous pouvez choisir la mise à jour totale en chaque page ou la mise à jour partiale chaque 5 pages. La mise à jour partial vous permettra d´optimiser la durée de la autonomie de la batterie de vous e-Reader.
- ≥ Mode nuit :aactiver / désactiver le mode nuit. Le mode nuit vous facilite la lecture dans endroits obscures en choisissant la couleur de l´écran en blanc et noir et les sources en blanco.
- ≥ Ajouter à favoris : ajoute le livre á la liste de favoris. Vous pouvez accéder rapidement aux livres marqués comme favoris en choisissant l´icône de favoris dans le menu principal.

En appuyant sur la touche  $\mathbb Q$  vous pouvez afficher le menu de réglage de taille et source:

- ≥ Grandeur de la police : choisissez parmi les 5 grandeurs de police disponibles dans votre e-Reader : S, M, L, XL, XXL.
- ≥ Type de la police : choisissez parmi les 4 types de police disponibles dans votre e-Reader. Cet option est disponible seulement pour les formats epub et fb2.

#### IMAGES

Cette option vous permet d'afficher les fichiers d'imagines stockées dans la mémoire interne du lecteur (mémoire Flash) ou dans la carte micro SD/SDHC.

Dans le menu principal, sélectionnez l'icône  $\widehat{\mathbb{C}}$  pour afficher le menu des images.

Vous pouvez choisir le mode de visualisation des images du navigateur, en appuyant sur la touche M nd'options de votre appareil : mode liste ou vignette (prévisualisation d´imagines).

Pendant la visualisation d´images, en appuyant sur la touche d´options de votre appareil vous pourrez régler :

- ≥ Diapositives: pour activer et désactiver la lecture automatique des images. Vous pouvez choisir le temps de changement : 5 seconds, 10 seconds, 20 seconds, 30 seconds, 50 seconds ou désactivé.
- ≥ Rotation de l´écran : pour activer ou désactiver la rotation automatique de l´écran (g-capteur).

#### **MUSIQUE**

Cette option vous permet d´afficher la bibliothèque complète de fichiers d´audio stockés dans la mémoire interne du lecteur (mémoire flash) ou dans la carte micro SD/SDHC. Dans le menu principal choisissez l'icône  $\blacksquare$ . Les fichiers d'audio stockés dans la mémoire interne et dans la carte micro SD/SDHC apparaissent sur l´écran.

Vous pouvez sélectionner le mode de visualisation du navigateur de musique en appuyant sur la touche d'options M dans votre appareil : mode liste ou vignette (prévisualisation des couvertures de l´album).

Vous pouvez écouter de la musique pendant que vous lisez un livre (sauf des fichiers

PDF) ou bien voir des images. Pour cela, il faut activer le lecteur de musique avant de commencer à lire. Vous pourrez accéder aux livres et photos, et la musique continuera à sonner. Lors de la lecture vous pourrez accéder rapidement au lecteur de musique en appuyant la touche Musique .

Remarque: les livres et les fichiers PDF consomment beaucoup de ressources du processeur mémoire, c'est pour cette raison que l'eReader ne permet pas la lecture de musique en même temps lorsqu'il y a certains eReaders ouverts avec extension PDF.

Pendant la reproduction de musique en appuyant la touche d´options dans votre appa- reil vous pourrez régler:

- ≥ Mode de lecture : pour définir l´ordre de la lecture des chansons. Vous pouvez choisir de ne pas répéter les chansons, répéter la chanson qui est en train de sonner, répéter tous les chansons, le mode aléatoire ou séquentiel.
- ≥ Configuration EQ : pour régler le mode de l´égalisateur. Vous avez les suivants effets de son : Normale, Pop, Rock, Classique, Bass, Jazz.

## NAVIGATEUR DES FICHIERS

Cette option vous permet d'explorer le contenu de la mémoire interne et de la carte mémoire micro SD. Appuyez sur l'icône  $\Box$  pour afficher le navigateur des fichiers.

#### FAVORIS

Cette option vous permet d´accéder aux livres marqués comme favoris. Depuis le menu d'accueille, chosez l'icône  $\heartsuit$  pour accéder au menu des Favoris. Tous les fichiers marqués comme favoris apparaitraient.

# **RÉCENT**

Cette option vous permet d´accéder à une liste de livre lus récemment. Chosez l´icône pour accéder à cette option.

# RÉGLAGE

Depuis le menu principal, accédez en sélectionnant l'option  $\mathcal{\mathscr{K}}$  . Le menu de réglage a les options suivantes:

- ≥ Langue: pour choisir l´interface de l´usager.
- ≥ Réglage de l´heure : pour régler l´heure et date actuelle.
- ≥ Éteinte automatique : activer / désactiver le temps pour éteindre l´appareil après un période sans être utilisé.
- ≥ Fond d´écran : établit le temps d´activation du fond d´écran : 1 minute, 3 minutes, 5 minutes, désactivé.
- ≥ Effacer les dossiers : efface les livres lus récemment.
- ≥ Rétablir le système : rétabli les réglages d´usine. Cette option éliminera toute les configurations établies.
- ≥ Information du système : mostra a informação relativa ao seu eReader (Versão do fabricante, Memória interna disponível, Memória de carta disponível).

## MANUEL DE L´UTILISATEUR

Depuis le menu principal, choisissez « Manuel d´usager » pour lire la version numérique du manuel de l'utilisateur.  $\overline{\mathbf{i}}$ .

#### FM RADIO

Depuis le menu principal choisissez,  $(v_n)$  tpour accéder à l'application de Radio intégrée dans votre eReader. Le menu d´options est composé par :

- ≥ Garder station radio : ajouter la station actuelle à votre liste de favoris.
- ≥ Ouvrir station radio : égaliser une des stations marquée comme favorite.
- ≥ Eliminer station radio : éliminer une des stations marquées comme favorites.
- ≥ Préréglage: lorsque vous faites une recherche les stations radio s´ajoutent automatiquement.
- ≥ Recherche automatique : commence le recherche automatique de la station radio.

#### INSTRUCTIONS ADOBE READER® DRM

Les fichiers PDF et EPUB protégés par Adobe DRM peuvent être lus si l'appareil a été préalablement autorisé par Adobe Digital Editions avec le même compte que vous avez téléchargé / acheté le livre.

#### Configuration:

- ≥ Installer Adobe Digital Editions sur votre ordinateur.
- ≥ Après l'installation, ouvrez le logiciel et entrez votre compte d'Adobe.
- ≥ Après avoir allumé l'appareil, cliquez sur "Set DRM» inclus dans l'interface
- ≥ "Paramètres". (Ignorez cette étape si vous ne la trouvez pas). Puis maintenez l'édition en ligne d'Adobe ouverte et connectez l'appareil sur l'ordinateur pour afficher une fenêtre d'activation. Cliquez sur "autorisation", après avoir terminé l'activation de la DRM.

#### Cliquez ici pour plus d'informations

www.adobe.com/products/digitaleditions

## RÉSOLUTION DE PROBLÈMES

#### L'appareil se bloque ou ne s'allume pas.

- ≥ Si la batterie est complètement déchargée, l´appareil n´aura pas la charge suffisant pour réaliser des opérations comme allumer et éteindre ou maintenir un fonctionnement optimal.
- ≥ Charger la batterie avec connexion USB pendant une heure, appuyez encore une fois le touche POWER. Si il ne s´allume pas, allez au pas suivant.
- ≥ Débrancher le lecteur de l´ordinateur (si nécessaire) et appuyez sur la touche POWER pour activer l´appareil.
- ≥ Redémarrez l'appareil en appuyant sur le bouton de réinitialisation avec un trombone. Comme dernière ressource mettre au jour le firmware avec la dernière version disponible sur notre site Internet.

#### La capacité de la batterie semble limitée :

- ≥ Si l'appareil n'a pas été utilisé pendant une longue période de temps la batterie doit être rechargée complètement..
- ≥ La batterie n'est pas complètement chargée. Chargez la batterie pendant environ 5 heures. Impossible de lire un livre électronique :
- ≥ Vérifiez que le format du fichier est compatible avec l'appareil.

#### L'appareil est verrouillé lorsqu'il est connecté via USB :

≥ Ceci est nécessaire pour assurer l'intégrité des données stockées dans la mémoire interne ou carte mémoire.

#### La carte micro SD est défectueuse :

- ≥ Si l'appareil ne répond pas après avoir inséré une carte micro SD, veuillez la retirer et l'insérer à nouveau.
- ≥ Ne retirez pas la carte micro SD et n'éteignez pas l'appareil lors de l'écriture ou la lecture des données pour éviter d'endommager les données et le dispositif.
- ≥ Assurez-vous que la carte micro SD n'est pas débloquée avant d'écrire ou d'effacer des données.
- ≥ Faites une copie de sauvegarde de vos fichiers et vos données avant de formater la carte micro SD. La carte doit être formaté en FAT / FAT 32.
- ≥ Votre appareil peut lire les cartes Micro SD jusqu'à 32GB.

#### Pourquoi certains documents avec format EPUB ne visualisent pas bien sur mon Energy e-Reader?

- ≥ Des nombreux éditeurs et de logiciels de conversion de format soutiennent ce format, mais sans maintenir un standard établi unique. Un des problèmes les plus courants, c'est quand le créateur EPUB met tout le contenu du eReader dans un seul chapitre dans EPUB. Ceci peut causer que le document de lecture ait un format de texte différent, ou des marges, des séparations, etc.
- ≥ Peux-je écouter de la musique au même temps que je lis ?
- ≥ Oui, sauf des livres en format PDF.

# ATUALIZAÇÃO DE FIRMWARE

Pour mettre au jour le firmware de votre Energy eReader, visitez la section de télécharges sur notre site Internet http : //www. Energysistem.com/es-es/support, là vous trouverez les fichiers de mise à jour et les instructions nécessaires.

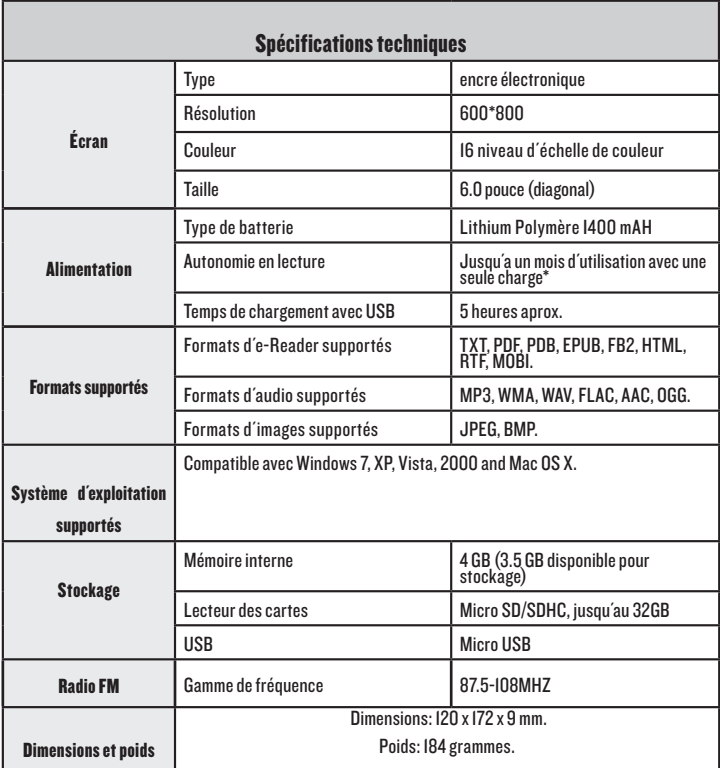

\* Calculé sur la base d'une heure et demie de lecture par jour

#### CONDITIONS DE GARANTIE

Energy Sistem garantie que votre produit a été conçu et fabriqué avec une haute qualité, et justifie ses produits pour être exempt des défauts en matériaux et de l'exécution à l'heure de l'achat.

La garantie de 36 mois est valable pour l'Union européenne. Pour les autres pays, veuillez consulter la législation en vigueur ou votre distributeur local.

## FONCTIONNEMENT DE LA GARANTIE

- 1. Lorsque vous entrez sur : http://support.energysistem.com et sélectionnez votre produit, vous pouvez trouver les FAQ (réponses aux questions les plus fréquentes) grâce auxquelles vous trouverez probablement la réponse à votre consultation. Vous pourrez également télécharger des notices, guides d'utilisation, drivers et actualisations.
- 2. Si vous n'obtenez pas la solution dans la section support, vous pouvez nous envoyer un courrier électronique avec votre consultation ou demande de gestion de garantie à l'adresse suivante: soporte@energysistem.com.
- 3. Autrement, vous pouvez vous adresser à votre vendeur avec votre facture d'achat.

Important: nous recommandons de faire une copie de sécurité des données contenues dans la mémoire du baladeur, puisque pendant le processus de gestion de garantie par notre service technique il est possible qu'il est nécessaire de formater cette mémoire, ce qui impliquerait la perte de données. Le service technique d'Energy Sistem n'exécuterons aucune copie du contenu de mémoire, ce pourquoi il est recommandable de livrer l'équipement en blanc ou avec le contenu original d'usine.

Les spécifications sont sujettes à changement sans préavis.

Marques commerciales: Tous les autres noms de produits ou d'entreprises sont desmarques de commerce ou marques déposées de leurs entreprises correspondantes.

© 2012 par Energy Sistem™. Tous droits réservés.

# CE

## DECLARATION DE CONFORMITE 30/10/2012

Nom du Fournisseur: Energy Sistem Soyntec S.A.

Adresse: Pol. Ind. Finestrat, C/. Calpe, I - 03509. Finestrat Alicante (Spain)

Tel: 902 388 388

Fax: 902 119 034

NIF: A53107488

Déclarons sous notre seule responsabilité que le produit:

#### Energy Sistem™ Electronic eBook Energy eReader e6 Rubber Grey

#### Pays de fabrication: China

Auquel se réfère cette déclaration, est conforme aux normes ou documents normatifs: EMC DIRECTIVE 2004/108/EC (EN55022 / EN55024) et satisfait aux dispositions de la directive 93/68/CEE du Parlement Européen et du Conseil du 22 juillet 1993, transposée à la législation espagnole à travers du Décret 1950/1995 du 1er Décembre 1995.

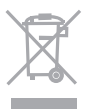

Ce symbole indique que le produit doit être éliminé dans un circuit distinct de celui réservé aux déchets ménagers. Il est de votre responsabilité de jeter ce matériel ainsi que tout autre matériel électrique ou électronique par les moyens de collecte indiqués par le gouvernement et les pouvoirs publics des collectivités territoriales. Pour plus d'informations sur le mode d'élimination de votre ancien équipement, veuillez prendre contact avec les pouvoirs publics locaux, le service de traitement des déchets, ou l'endroit où vous avez acheté le produit